# **Fontos információ**

Köszönjük, hogy a UPC Direct szolgáltatást választotta. Bízunk benne, hogy a szolgáltatás, valamint a mellé biztosított HUMAX beltéri egység elnyeri tetszését. A készülék biztonságos üzembe helyezése, valamint a lehető legjobb teljesítménnyel való üzemeltetése érdekében kérjük, olvassa el figyelmesen a használati útmutatót. A használati útmutatót tartsa a készülék közelében, hogy mindig kéznél legyen, ha szüksége van rá. Jelen használati útmutatóban található információk értesítés nélkül megváltozhatnak.

### **Garancia**

A garancia nem vonatkozik azokra az alkatrészekre, amelyek a kézikönyvben található információ hibás értelmezése miatt hibásodnak meg.

#### **Jelmagyarázat**

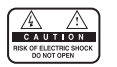

Az áramütés veszélyének csökkentése érdekében ne távolítsa el a készülék burkolatát (vagy hátlapját). A készülék belsejében nincsenek a felhasználó által javítható alkatrészek. A szervizelést képzett szakemberrel végeztesse.

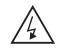

Ez a szimbólum a készülék belsejében lévő veszélyes feszültséget jelzi, amely áramütést vagy személyi sérülést okozhat.

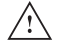

Ez a szimbólum a termékre vonatkozó fontos utasításokat jelzi.

### **Figyelmeztetések és megjegyzések**

Az útmutató tanulmányozása során fordítson különös figyelmet az alábbi, veszélyes helyzetekre utaló jelekre.

#### **Vigyázat**

Olyan veszélyes helyzetet jelöl, amely súlyos sérüléshez vezethet.

#### **Figyelem**

Olyan helyzetet jelöl, amely a készülék vagy más berendezések meghibásodásához vezethet.

#### **Megjegyzés**

Olyan kiegészítő információkat jelöl, amelyek a lehetséges problémákra hívják fel a figyelmet, vagy amelyek segítenek a felhasználónak a készülék használatában, karbantartásában, vagy működésének megértésében.

# **Fontos információ**

### **Környezetvédelmi előírások**

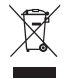

A terméket élettartama végén nem szabad más háztartási hulladékkal együtt elhelyezni. Különítse el a készüléket a többi hulladéktól, és felelősségteljesen gondoskodjon a hulladék leadásáról a hulladékanyagok újrahasználása céljából. Ezáltal elkerülhető a szabálytalan hulladékkezelésből származó esetleges környezet- és egészségkárosodás.

#### **Háztartási felhasználók:**

A készülék értékesítőjénél vagy a helyi önkormányzati szerveknél érdeklődhet a készülék környezetvédelmi szempontból biztonságos újrahasznosítási helyéről és módjáról.

#### **Üzleti felhasználók:**

Vegyék fel a kapcsolatot a szállítóval, és kövessék az adásvételi szerződésben foglaltakat. Ez a készülék nem kezelhető háztartási hulladékként.

### **Védjegyek**

- A Nagravision a KUDELSKI S.A. bejegyzett védjegye.
- A termék gyártása a Dolby Laboratories engedélyével történik. A Dolby és a dupla D szimbólum a Dolby Laboratories védjegye.
- A HDMI, a HDMI embléma és a High-Definition Multimedia Interface a HDMI Licensing LLC védjegyei vagy bejegyzett védjegyei.

Jelen termék az USA szabadalmi hivatala által bejegyzett és a szellemi tulajdont védő törvények védelme alatt álló, szerzői jogokat védő technológiát tartalmaz. Ezen szerzői jogokat védő technológia csak a Macrovision engedélyével használható, kizárólag otthoni vagy más, korlátozott vetítés esetén használható, ha a Macrovision máshogy nem rendelkezik. Tilos a szoftver visszafejtése vagy szétbontása.

### **Copyright (Copyright © 2010 HUMAX Corporation)**

Jelen dokumentum a szerzői jogok tulajdonosának jóváhagyását és a szerzői jogi törvényben foglaltakat kivéve, a HUMAX előzetes írásos engedélye nélkül nem másolható, nem használható fel és nem fordítható le, sem részben, sem teljes egészében.

# **Tartalom**

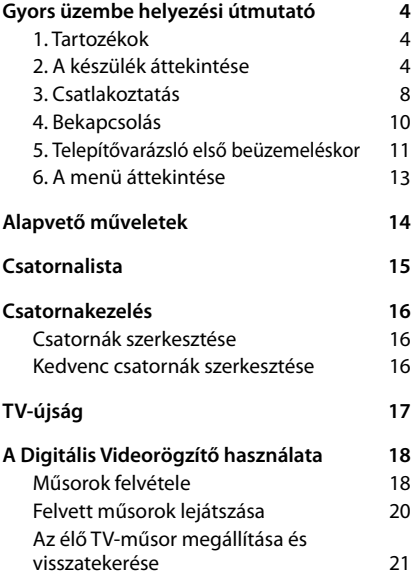

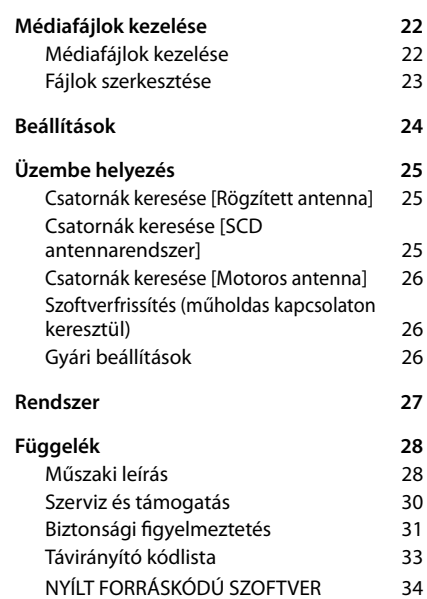

# **1. Tartozékok**

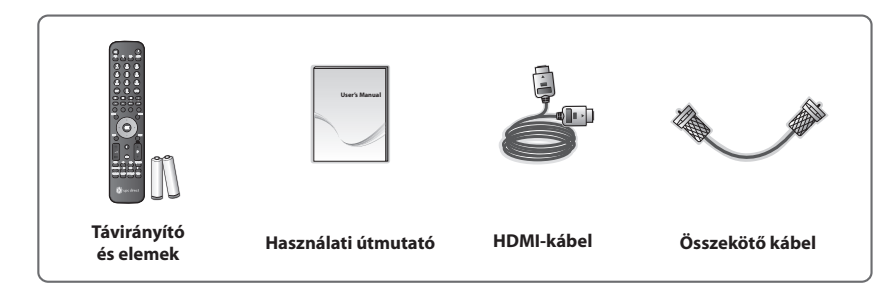

**Megjegyzés:** A tartozékok régiótól függően változhatnak.

# **2. A készülék áttekintése**

## **Előlap**

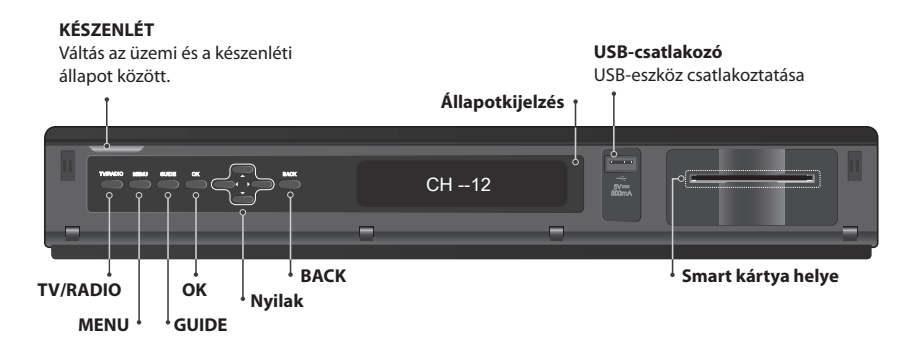

**Megjegyzés:** A készülék eltérhet a képen láthatótól.

## **A Smart kártya behelyezése**

- 1. Nyissa fel az előlap jobb oldalán található, a kártyanyílást takaró fedelet.
- 2. Tartsa a Smart kártyát vízszintesen, az elektronikus chippel felfelé.
- 3. Helyezze a Smart kártyát a nyílásba.

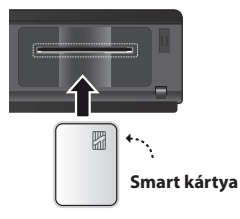

### **Hátlap**

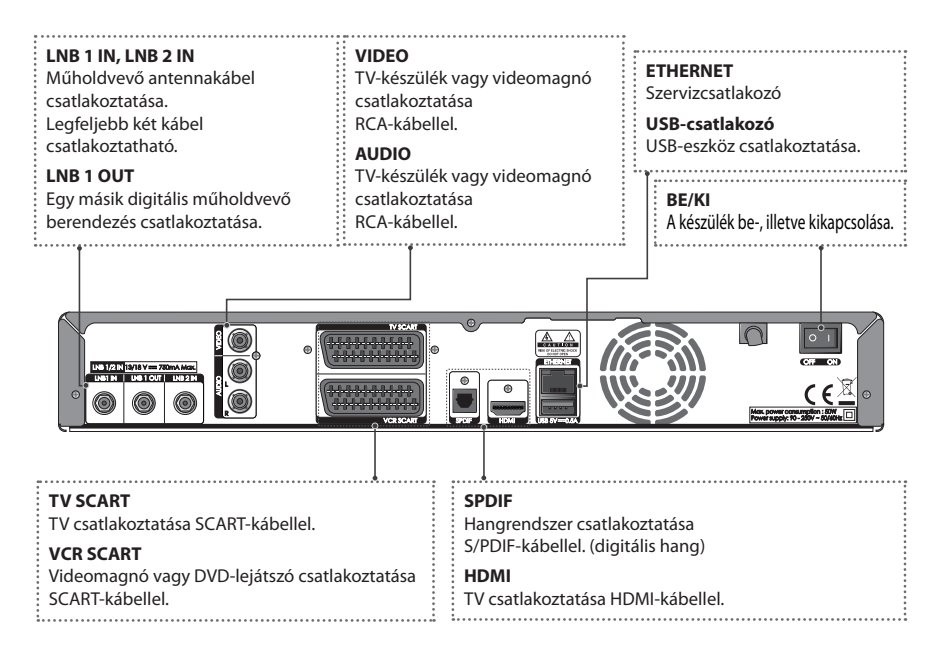

**Megjegyzés:** A készülék eltérhet a képen láthatótól.

## **Távirányító**

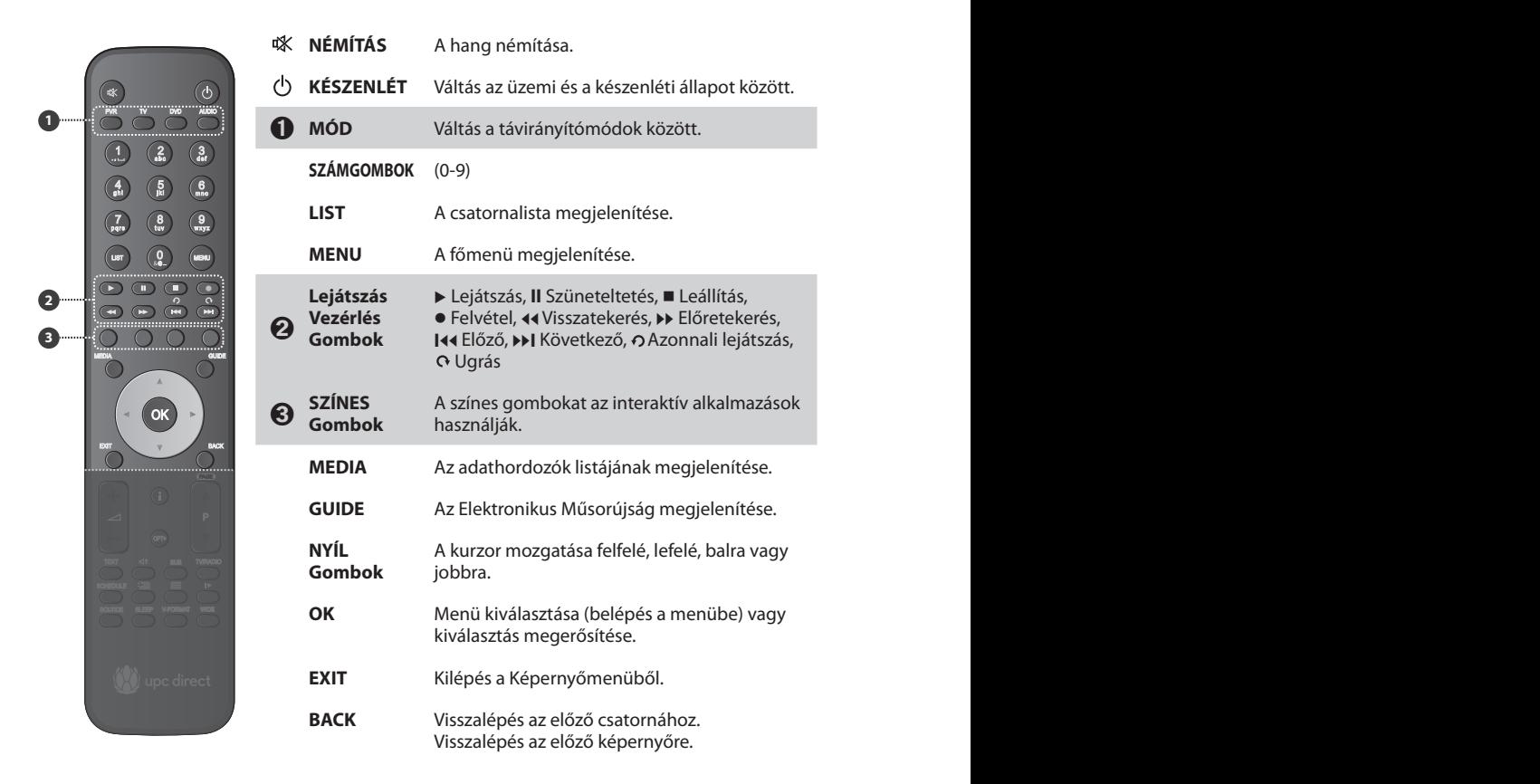

**Megjegyzés:** A készülék eltérhet a képen láthatótól.

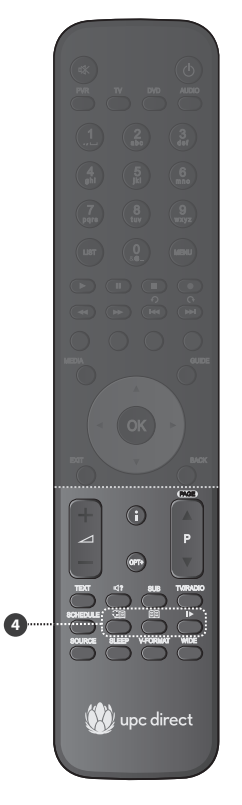

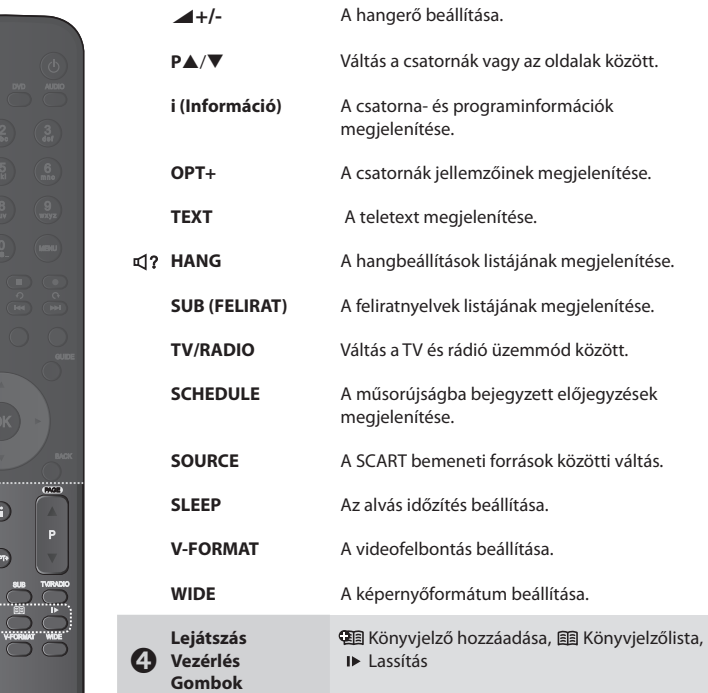

### **Elemek behelyezése**

- 1. A nyelvet felfelé tolva vegye le az elemtartó fedelét.
- 2. A helyes polaritásra (+/-) ügyelve helyezze be a (tartozék) elemeket.
- 3. Csukja le a fedelet.

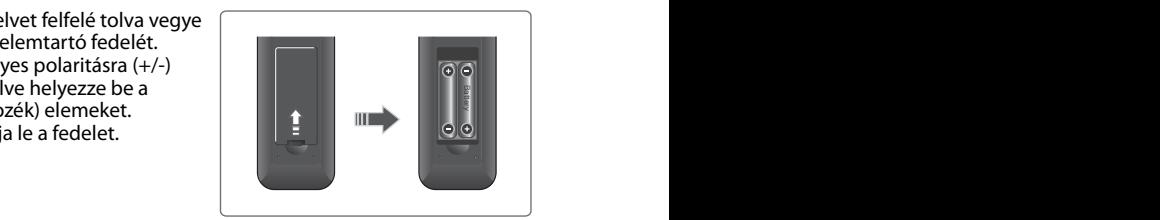

# **3. Csatlakoztatás**

A fejezet azt ismerteti, hogyan lehet a terméket az adott készülékek beállításainak megfelelően csatlakoztatni, illetve hogy hogyan érhető el optimális jelminőség. A készülék különböző csatlakozókkal rendelkezik, amelyek segítségével TV-készülékhez, videomagnóhoz, illetve egyéb berendezésekhez csatlakoztatható. Az Ön által használt eszköznek megfelelően válassza ki a legmegfelelőbb eljárást.

**Figyelmeztetés:** A tápellátás csatlakoztatása előtt csatlakoztasson minden komponenst. Mielőtt csatlakoztatja vagy kihúzza a kábeleket, mindig kapcsolja ki a készüléket, a TV-t és az egyéb komponenseket.

**Megjegyzés:** Ha problémát tapasztal a készülék üzembe helyezése közben, lépjen kapcsolatba a helyi márkakereskedővel vagy a HUMAX ügyfélszolgálatával.

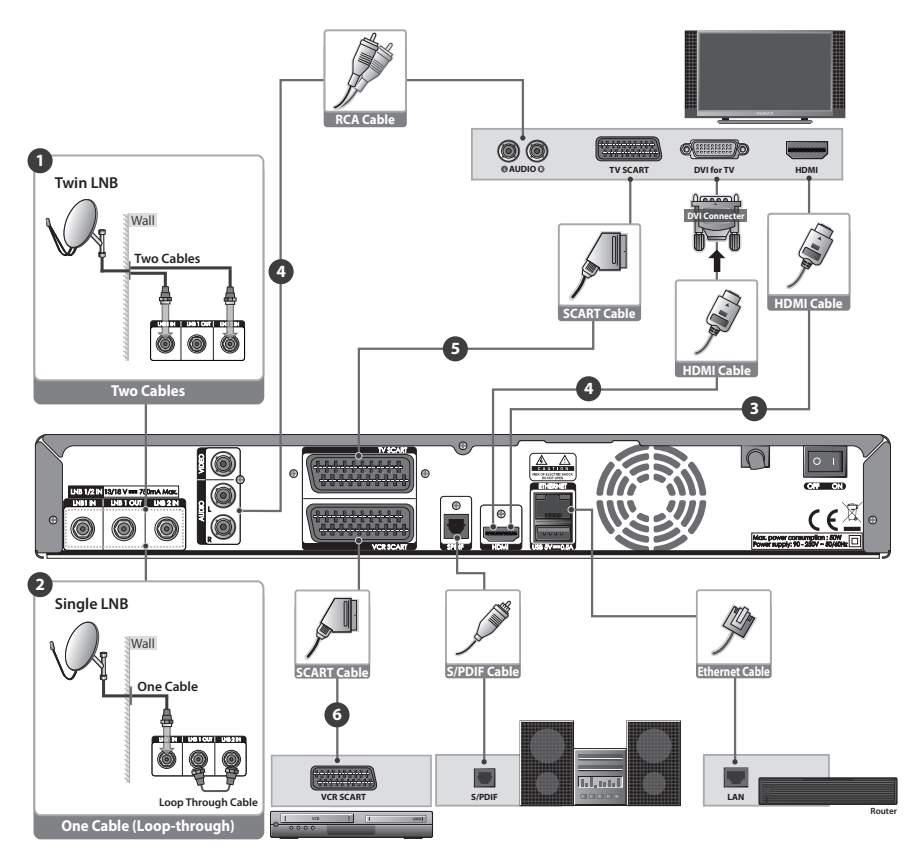

Magyar

### **Antenna csatlakoztatása**

## ➊ **Kétkábeles csatlakoztatás**

Csatlakoztassa a két fali műholdas koaxiális kábelt közvetlenül az LNB 1 IN és LNB 2 IN csatlakozóhoz.

**Megjegyzés:** Ez a csatlakoztatás lehetővé teszi, hogy más csatornát nézzen, mint amelyről felvételt készít, illetve hogy egyszerre két csatornáról készítsen felvételt.

## ➋ **Egykábeles csatlakoztatás**

- 1. Csatlakoztassa a fali műholdas koaxiális kábelt az LNB 1 IN csatlakozóhoz.
- 2. Az összekötőkábellel csatlakoztassa az LNB 1 OUT és az LNB 2 IN csatlakozót.

#### **Megjegyzés:**

- Ennél a fajta csatlakoztatásnál a két kábelt igénylő funkciók nem lesznek elérhetők.
- Motoros vagy SCD antennarendszer használata esetén csak az LNB 1 IN csatlakozóhoz csatlakoztassa a műholdas koaxiális kábelt.

### **A TV csatlakoztatása**

### ➌ **HDMI-csatlakozóval rendelkező TV**

A legjobb képminőség érdekében a készüléket és a TV-t HDMI-kábellel csatlakoztassa.

## ➍ **DVI-csatlakozóval rendelkező TV**

A kiváló képminőség érdekében a készüléket és a TV-t csatlakoztassa HDMI-kábellel, illetve HDMI-DVI konverterrel a kép, RCA-kábellel (Audio L/R) a hangra vonatkozóan.

## ➎ **SCART-csatlakozóval rendelkező TV**

A kiváló képminőség érdekében a készüléket és a TV-t csatlakoztassa SCART-kábellel.

### ➏ **SCART csatlakozóval rendelkező videomagnó**

A kép és a hang lejátszásához csatlakoztassa a készüléket és a videomagnót SCART-kábellel.

#### **Megjegyzés:**

- Digitális hangrendszer használata esetén csatlakoztassa a készüléket és a digitális hangrendszert S/PDIF-kábellel a hangra vonatkozóan.
- Előfordulhat, hogy a másolásvédelemmel (DRM) ellátott műsorok nem nézhetők HDMIkábelen keresztül. A csatlakoztatáshoz használjon SCART- vagy kompozit kábelt.
- Ha a TV-készüléket közvetlenül csatlakoztatja a berendezés audio-/videokimenetéhez, élénkebb, élvezetesebb képet kap.

### **Hálózati csatlakoztatás**

Csatlakoztassa az Ethernet kábel egyik végét a készülékhez, a másik végét pedig a LAN-útválasztóhoz.

# **4. Bekapcsolás**

- 1. Csatlakoztassa a készülék tápkábelét a fali aljzathoz.
- 2. A készülék hátulján található **BE/KI** gombot kapcsolja **BE** állásba.
- 3. A készülék bekapcsolásához nyomja meg a távirányítón vagy a készülék előlapján a **KÉSZENLÉT** gombot.

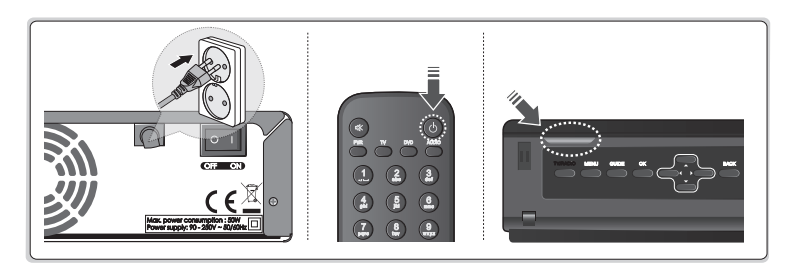

Magyar

## **5. Telepítővarázsló első beüzemeléskor**

Amikor először kapcsolja be a készüléket a beüzemelést követően vagy a gyári alapbeállítások visszaállítása után, automatikusan működésbe lép a telepítő varázsló.

**Megjegyzés:** Ha a csatornakeresési folyamat teljes végrehajtása nélkül lép ki a telepítő varázslóból, előfordulhat, hogy nem minden csatorna lesz elérhető. Ebben az esetben a **Beállítások > Üzembe helyezés** menü segítségével keresheti meg a további csatornákat.

**1. Nyelv** Nyelv kiválasztása.

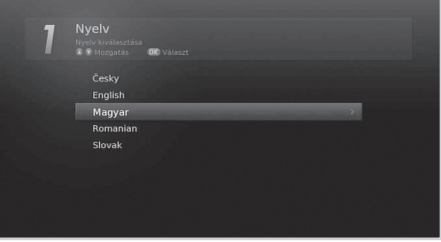

**2. Megjelenítés** A videokimenet beállítása a TV-hez.

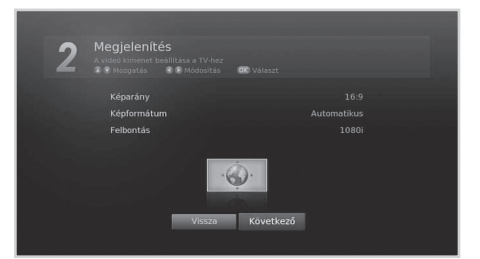

**3. Időzóna**

Az ország kiválasztása az időzóna meghatározásához.

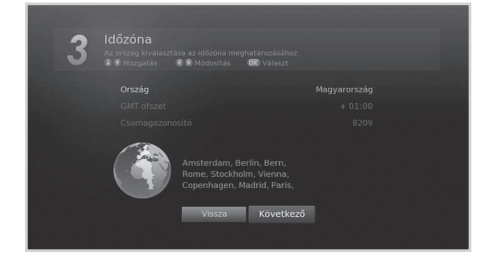

**4. Csatornák keresése** A csatornakeresés módjának

kiválasztása.

- **Automatikus keresés:** Az összes UPC Direct és Thor 5&6(1.0 W) csatorna automatikus megkeresése.
- **Ugrás:** Ha egykábeles vagy motoros antennával rendelkezik, ugorja át a keresést, és lépjen a **MENU > Beállítások > Üzembe helyezés** pontba.

# Csatornák keresése  $\Delta$  $\frac{100}{200}$ Köve

#### **5. Automatikus keresés**

A csatornakeresés automatikus indítása. A keresés befejeztével mentse el a talált csatornákat.

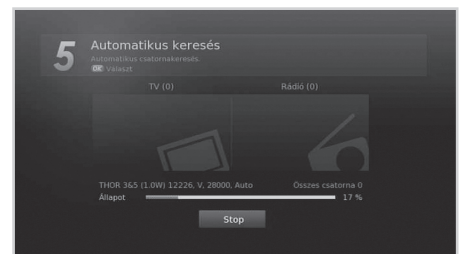

#### **6. Eredmény**

A Telepítő varázsló eredményeinek megjelenítése. A varázslóból való kilépéshez válassza a **Befejezés** gombot.

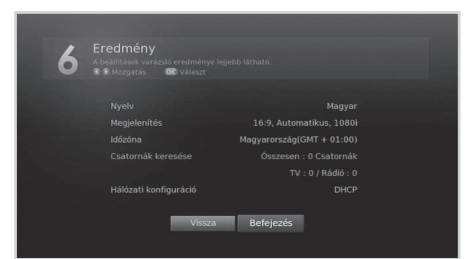

#### Magyar

## **6. A menü áttekintése**

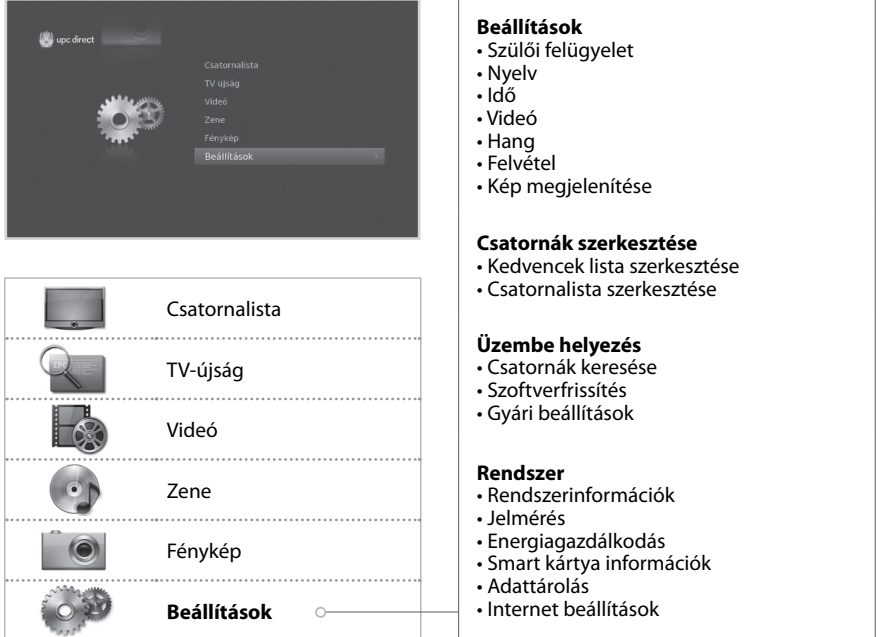

## **Navigálás a menüben**

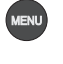

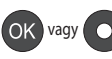

Menü kiválasztása (belépés a menübe) vagy választás megerősítése Opció módosítása vagy beállítása **YELLOW BLUE GREEN RED GALBEN ŽLUTÉ SÁRGA ŽLTÉ YELLOW BLUE GREEN RED GALBEN ŽLUTÉ SÁRGA ŽLTÉ**

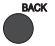

 $\bullet$  Visszalépés az előző képernyőre  $\bullet$   $\bullet$  Szám bevitele (0–9)

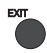

**Kilépés a Képernyőmenüből** 

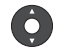

A főmenü megjelenítése **Lépés a menük vagy az opciók** között

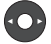

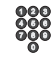

**YELLOW BLUE GREEN RED GALBEN ŽLUTÉ SÁRGA ŽLTÉ**

# **Alapvető műveletek**

- 1 **Csatornaváltás:** Nyomja meg a P▲/▼ gombot, vagy adja meg közvetlenül a csatorna számát. (0-9)
- 2. **Hangerő:** A hangerő a ▲ +/- gombbal állítható be.
- 3. **Hang:** Nyomja meg a **HANG** gombot. Válassza ki a hang nyelvét.
- 4. **Képformátum:** A **WIDE** gombbal állítsa be a képméretaránynak megfelelő képformátumot.
- 5. **Felbontás:** A **V-FORMAT** gombbal állítsa be a képernyő felbontását.
- 6. **Alvás:** A **SLEEP** gombbal állítsa be az automatikus kikapcsolás idejét.
- 7. **Felirat:** Nyomja meg a **SUB (FELIRAT)** gombot. Válassza ki a felirat nyelvét.
- 8. **Teletext:** Nyomja meg a **TEXT** gombot. A teletext menü megjelenítéséhez teletext módban nyomja meg a **MENU** gombot.
- 9. **Műsorinformáció:** Ha valamely műsor megtekintése közben meg szeretné jeleníteni a műsorinformációs ablakot, nyomja meg az **i** gombot.

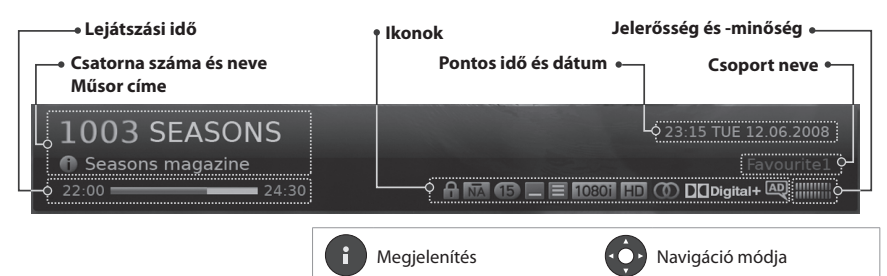

### **Ikonok**

Az ikonok az elérhető információkat és szolgáltatásokat jelölik. **YELLOW BLUE GREEN RED GALBEN ŽLUTÉ SÁRGA ŽLTÉ**

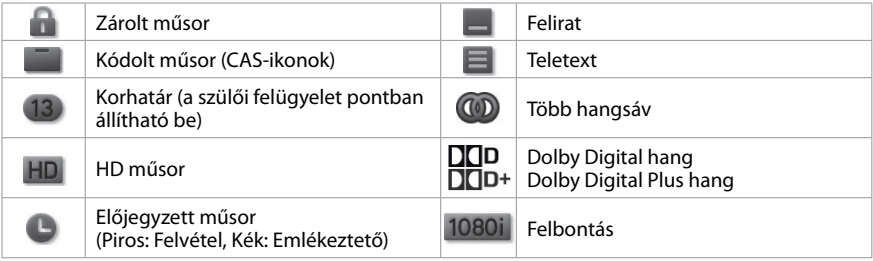

**Megjegyzés:** Ha nem áll rendelkezésre műsorinformáció, nem jelenik meg műsorinformáció.

# **Csatornalista**

A csatornalistában gyorsan és egyszerűen megkeresheti a nézni kívánt csatornát.

A csatornalista több módon is elérhető.

- Nyomja meg a **LIST** gombot.
- Nyomja meg a **MENU** gombot, majd válassza a **Csatornalista** lehetőséget.
- A műsor megtekintése közben nyomja meg az **OK** gombot.

### **Csatornaváltás**

Válassza ki a nézni kívánt csatornát, majd nyomja meg az **OK** gombot.

Nyomja meg a ▶ gombot, és válasszon csatornacsoportot:

#### **TV, HDTV, Rádió, Kedvenc (1–5), Legutóbbi**

A listán szereplő csatornák számsorrend vagy betűrend szerinti rendezéséhez nyomja meg a **PIROS** gombot.

Nyomja meg a **ZÖLD** gombot, és válasszon csatornatípust.

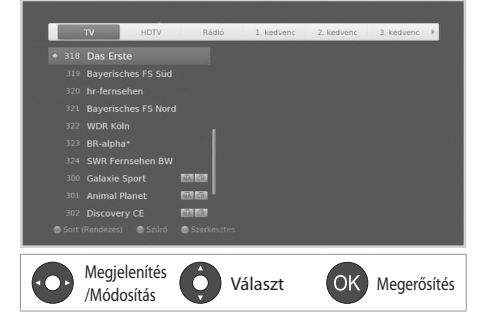

## **A csatornalistában szereplő csatornák szerkesztése**

- 1. Válassza ki a szerkeszteni kívánt csatornát, majd nyomja meg a **Sárga** gombot.
- 2. Válasszon egyet a lehetőségek közül.
	- **Kedvenc:** Válassza ki azt a kedvenc csoportot, melybe a csatornát fel szeretné venni, majd nyomja meg az **OK** gombot.
	- **Lezárás:** Válassza a **Be** vagy **Ki** lehetőséget.
	- **Törlés:** Nyomja meg az **OK** gombot.
- **Átnevezés:** Nyomja meg az **OK gombot, majd adja meg a nevet a**  $\begin{array}{c} \n\phantom{\big|}\n\end{array}$  **BARGA** Megieleníté billentyűzeten.
	- 3. A mentéshez és kilépéshez válassza az **OK** gombot.

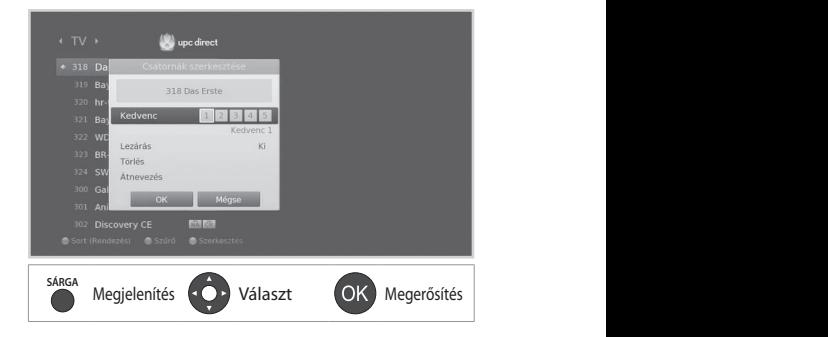

# **Csatornakezelés**

## **Csatornák szerkesztése**

#### **MENÜ Beállítások Csatornák szerkesztése Csatornalista szerkesztése**

A **Csatornalista szerkesztése** menüben törölhet, áthelyezhet, zárolhat vagy átnevezhet egyszerre több csatornát is.

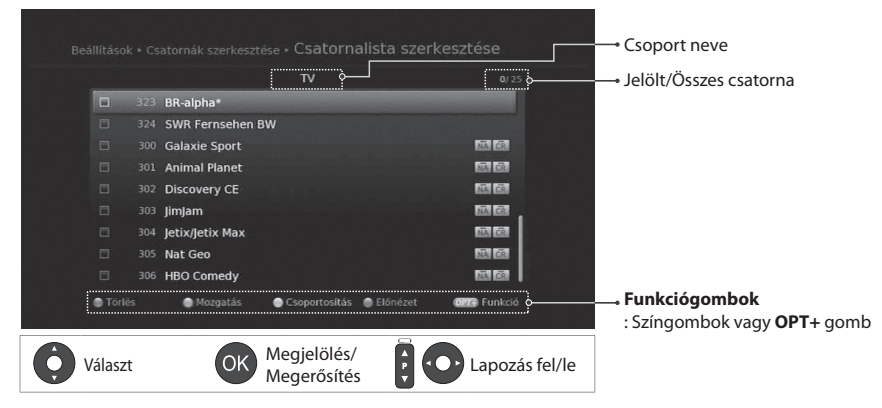

**Megjegyzés:** A csatornák számozása a műsorszolgáltató által automatikusan történik, és a csatornák nem nevezhetők át, nem törölhetők és nem helyezhetők át.

## **Kedvenc csatornák szerkesztése YELLOW BLUE GREEN RED GALBEN ŽLUTÉ SÁRGA ŽLTÉ**

#### **MENÜ Beállítások Csatornák szerkesztése Kedvencek lista szerkesztése**

A **Kedvencek lista szerkesztése** menüben hozzáadhat vagy eltávolíthat csatornákat a kedvenc csoportokból.

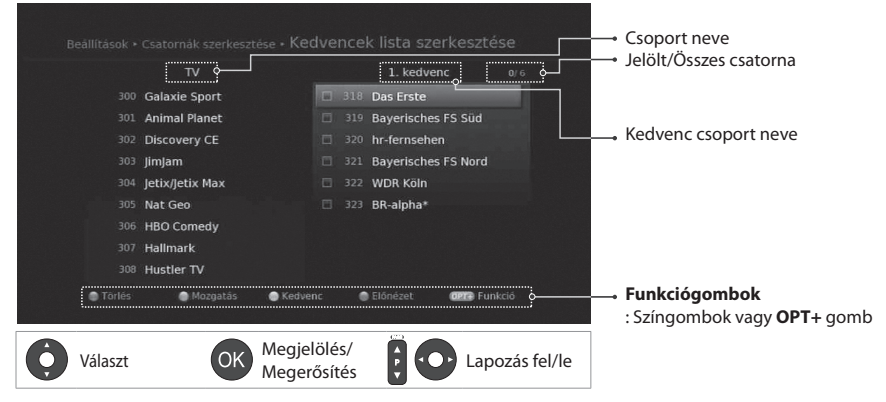

**Megjegyzés:** A csatornák számozása a műsorszolgáltató által automatikusan történik, és a csatornák nem nevezhetők át, nem törölhetők és nem helyezhetők át.

# **TV-újság**

A képernyőn keresztül megjelenítheti az Elektronikus Műsorújságot, amely a csatornák részletes műsorinformációit tartalmazza idő és dátum szerint.

A Műsorújság több módon is elérhető.

- Nyomja meg a **GUIDE** gombot.
- Nyomja meg a **MENU** gombot, majd válassza a **TV újság** lehetőséget.

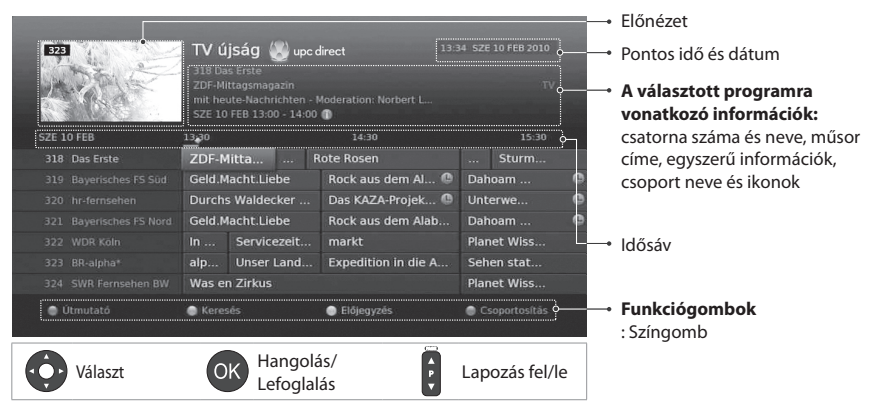

Válassza ki a nézni kívánt műsort, majd nyomja meg kétszer az **OK** gombot. Emlékeztető vagy felvétel beállításához válasszon egy, a későbbiekben kezdődő műsort, majd nyomja meg az **OK** gombot.

- $\triangleright$  **Műsorújság:** A csatornák programinformációinak megjelenítése idő és dátum szerint.
	- **Keresés:** Programok szűkített keresése kulcsszó vagy műfaj szerint.
	- **Előjegyzés:** Az emlékeztetők vagy felvételek részletesebb kezelése.
	- **Csoportosítás:** Az egyéb csoportokban található csatornák listázása.

# **Műsorok felvétele**

Felvétel készítése közben másik csatornát is nézhet, mint amit rögzít, vagy egyszerre két csatornáról is készíthet felvételt.

## **Azonnali felvétel**

Az aktuális műsor azonnali rögzítéséhez nyomja meg a **FELVÉTEL** gombot. A felvétel időtartamának módosításához nyomja meg ismét a **FELVÉTEL** gombot.

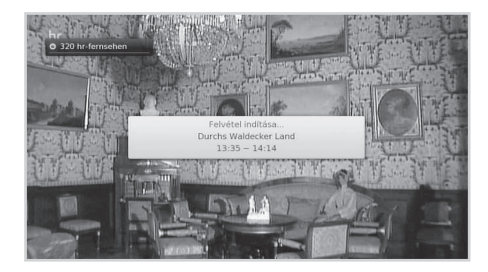

## **Ütemezett felvétel**

- Válasszon ki egy később kezdődő műsort, és nyomja meg az **OK** gombot a **TV-újság** menüpontban.
- Válassza ki az **Új emlékeztető** lehetőséget, és nyomja meg az **OK**  gombot az **Ütemezés** pontban.
- Nyomja meg az **OK** gombot a kiválasztott műsornál az információs táblában, majd válassza a **Felvétel** lehetőséget.

### Az előjegyzéseket az **Ütemezés** pontban

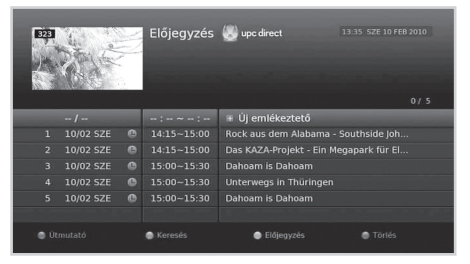

szerkesztheti vagy törölheti. Valamely előjegyzés szerkesztéséhez válassza ki azt, majd nyomja meg az **OK** gombot.

### **Felvételek ütközése**

### **Több felvétel időtartalmának egybeesése**

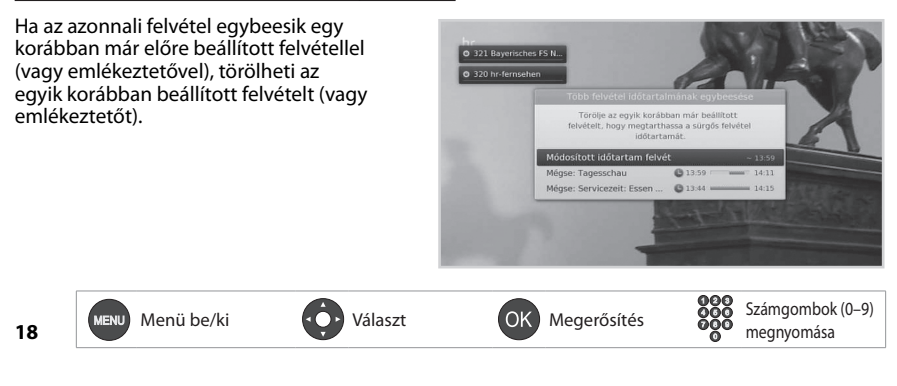

Magyar

## **Ütközés a megtekintett műsorral**

Ha egy felvételre beütemezett műsor elkezdődik valamelyik csatornán, miközben Ön nézi az egyik, és rögzíti egy másik csatorna műsorát, 30 másodperccel az ütemezett felvétel kezdete előtt megjelenik egy, a felvételre figyelmeztető üzenet.

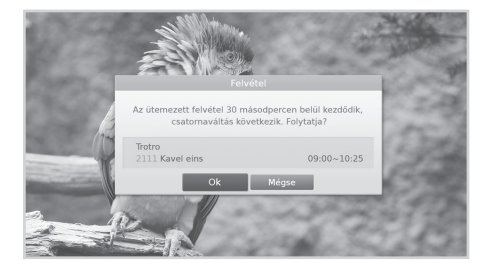

## **Ütemezések ütközése**

Ha egy újonnan beütemezett felvétel ütközik az egyik korábban beprogramozott felvétellel (vagy emlékeztetővel), megjelenik egy üzenet, amely arra kéri, hogy válassza ki azt a műsort, amelyet meg kíván tartani.

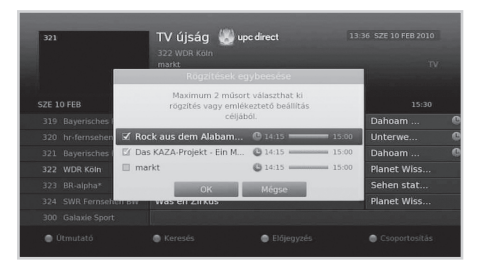

### **Megjegyzés:**

- A **KÉSZENLÉT** gomb felvétel közbeni megnyomása nem állítja le a felvételt. Az új felvételek készenléti módban is elindulnak.
- A felvett műsor megtekintése közben is használhatja a irányítási funkciókat a lejátszás vezérlőgombjainak segítségével, pl. szüneteltetés, visszatekerés, azonnali lejátszás, lassítás stb.
- Csak a digitális TV- és rádióműsorokat rögzítheti. A külső AV bemeneten megjelenő műsorok nem rögzíthetők.

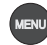

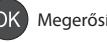

# **Felvett műsorok lejátszása**

## **Felvételek lejátszása**

1. Nyomja meg a **MENU** gombot, és válassza ki a **Videó** lehetőséget.

2. Válassza ki a fájlt, majd nyomja meg az **OK** gombot.

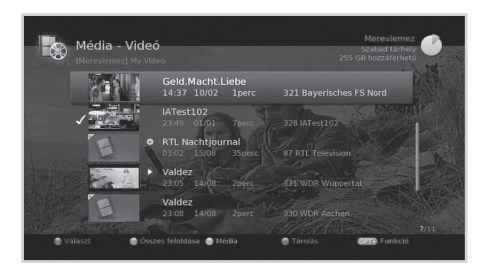

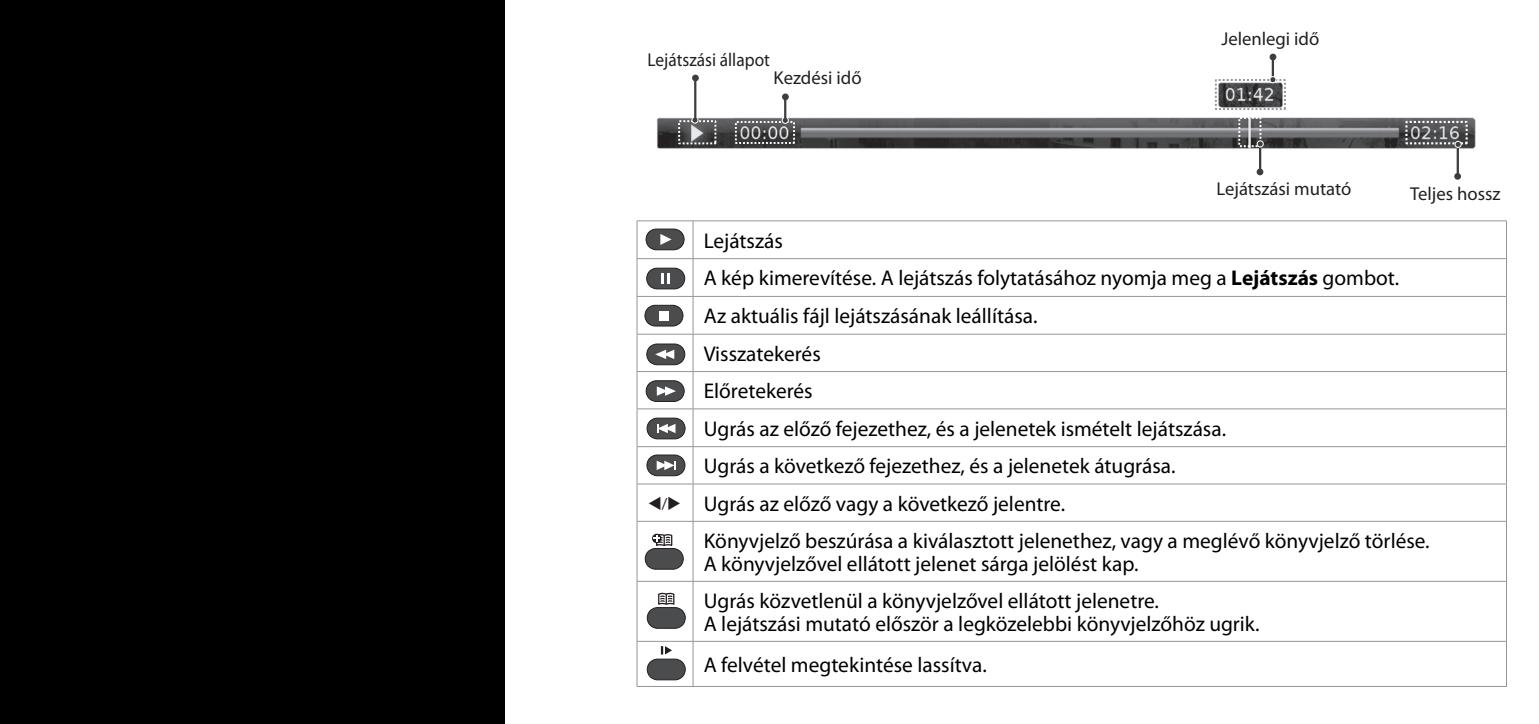

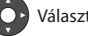

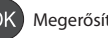

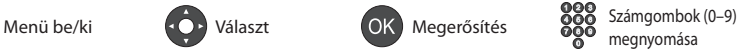

# **Az élő TV-műsor megállítása és visszatekerése**

Az időeltolásos felvétel lehetővé teszi az élő adás szüneteltetését, így később ott folytathatja a megtekintést, ahol abbahagyta.

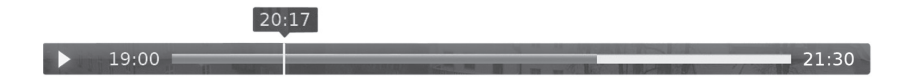

### **Az éppen nézett műsor szüneteltetéséhez,**

nyomja meg a **SZÜNET** gombot. A folytatáshoz nyomja meg a **LEJÁTSZÁS** gombot. Az időeltolás megszüntetéséhez és az éppen sugárzott műsorhoz, való visszatéréshez nyomja meg a **LEÁLLÍTÁS** gombot.

### **Ha vissza szeretné tekerni a műsort az elmulasztott jelenetekhez,**

nyomja meg a **VISSZATEKERÉS** gombot. Nyomja meg a **LEJÁTSZÁS** gombot annál a pontnál, ahol el szeretné kezdeni a megtekintést.

### **A gyors előretekeréshez és jelenetek átugrásához,**

nyomja meg a **GYORS ELŐRETEKERÉS** gombot. Csak akkor lehet előretekerni a műsort, ha Ön egy már egyszer visszatekert, vagy korábban megállítottműsort néz. korábban szüneteltette, lelassította vagy visszatekerte az adást.

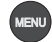

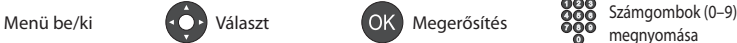

# **Médiafájlok kezelése**

# **Médiafájlok kezelése**

Video-, zene- és képfájlokat játszhat le a beépített merevlemezről, az USB-eszközökről vagy a DLNA-kompatibilis eszközökről.

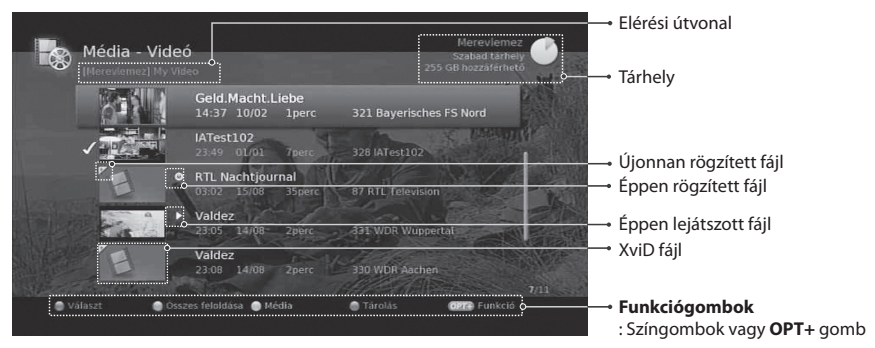

Nyomja meg a **MENU** gombot, majd válasszon a **Videó**, **Zene** vagy **Fénykép** lehetőségek közül. A **SÁRGA** gombbal válthat más adathordozó típusra. A **KÉK** gombbal válthat másik adathordozóra.

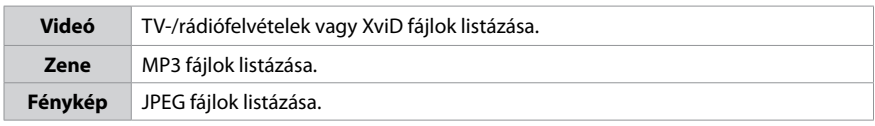

#### **Megjegyzés:**

- USB-eszköz csatlakoztatásakor az adathordozó-típus kiválasztására szolgáló menü automatikusan megjelenik.
- A médiafájlok más eszközre való átmásolásához válassza a **Másol** parancsot.

## **Médiafájlok lejátszása**

Válassza ki a fájlt, majd nyomja meg az **OK** vagy a **LEJÁTSZÁS** gombot. Több fájl egymást követő lejátszásához válassza ki a fájlokat a **PIROS** gombbal, majd nyomja meg az **OK** vagy a **LEJÁTSZÁS** gombot.

## **Zenelejátszó**

A zenelejátszó zenefájl(ok) lejátszásakor jelenik meg.

## **Diavetítés**

Diavetítés módban beállíthatja a vetítés alatt hallgatni kívánt zenefájlt. Nyomja meg az **OPT+** gombot, majd válassza a **Diavetítés** lehetőséget.

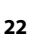

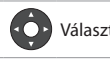

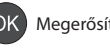

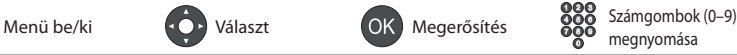

# **Médiafájlok kezelése**

## **Fájlok szerkesztése**

- 1. Nyomja meg az **OPT+** gombot.
- 2. Válassza ki valamelyik lehetőséget.
	- **> Sort (Rendezés):** A fájlok számsorrend vagy betűrend szerinti rendezéséhez nyomja meg az **OK** gombot.
	- **Törlés:** Nyomja meg az **OK** gombot.
	- **Lezárás/Feloldás:** Nyomja meg az **OK** gombot, és adja meg a jelszót.
	- **Mozgatás:** Válassza ki azt a mappát vagy tárhelyet, ahová át kívánja helyezni a fájl(oka)t, majd nyomja meg az **OK** gombot.
	- **Átnevezés:** Nyomja meg az **OK** gombot, majd adja meg a nevet a billentyűzeten.
	- **Új mappa:** Nyomja meg az **OK** gombot, majd adja meg a mappa nevét a billentyűzeten.

**Megjegyzés:** Ha a fájlt másik tárhelyre helyezi át, az átmásolásra kerül. Videofelvételeket nem lehet másik tárhelyre másolni.

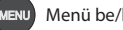

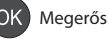

**23**

# **Beállítások**

Ebben a fejezetben a szülői felügyeletre, a nyelvre, az időre, a képre, a hangra, a felvételre és a kép megjelenítésére vonatkozó információkat találja.

- **Szülői felügyelet:** A korhatár beállítása és a jelszó megváltoztatása.
- **Nyelv:** Kiválaszthatja a **Rendszer, a Hang** vagy a **Felirat nyelvét**.
- I**dő:** A kikapcsolási időzítő beállítása.
- **Videó:** A videokimenet vezérlésének beállítása.
- **Hang:** A hangkimenet vezérlésének beállítása.
- **Felvétel:** A felvétel kiegészítő idejének beállítása abban az esetben, ha a felvétel az ütemezésnél korábban kezdődik el, vagy később fejeződik be.
- **Kép megjelenítése:** A kép megjelenítésének beállítása.

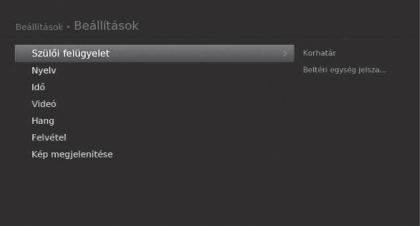

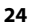

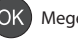

# **Üzembe helyezés**

#### **MENU Beállítások Üzembe helyezés**

Nyomja meg a **PIROS** gombot, és válasszon antennatípust.

 **Rögzített antenna - SCD antennarendszer - Motoros antenna**

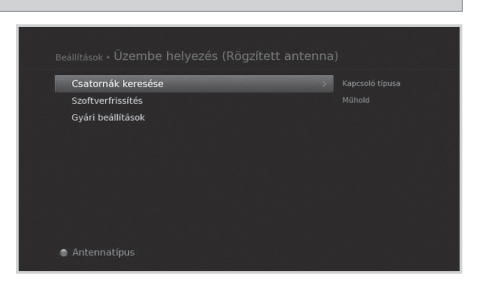

## **Csatornák keresése [Rögzített antenna]**

- 1. Válassza ki az **Kizárólag LNB** vagy a **DiSEqC** lehetőséget.
- 2. A műhold ábrájának kiválasztásával állítsa be az antennát, és nyomja meg az **OK** gombot.
	- **Műhold:** Válassza ki a műholdat.
	- **Fej frekvencia:** Válasza ki a fej frekvenciáját.
	- **22 kHz hang:** Válassza a **Be** lehetőséget, ha 22 kHz-es jelet használó kapcsolószekrényt használ.
	- **DiSEqC:** A DiSEqC-kapcsoló kiválasztása.
	- **Transzponder teszt:** Ellenőrizze le az összes transzponder jelállapotot, és válassza ki azt, amelynek a legjobb a minősége.
- 3. A **Transzponder** lehetőség kiválasztásával állítsa be a transzpondert.

## **Csatornák keresése [SCD antennarendszer]**

#### 1. Válassza az **SCD beállítás** elemet.

- **1. tuner:** Válasszon az 1–8. csatornák közül.
- **Frekvencia:** A frekvencia az 1. hangolóegységhez kiválasztott csatorna alapján kerül beállításra.
- **2. tuner:** Válasszon az 1–8. csatornák közül.
- **Frekvencia:** A frekvencia a 2. hangolóegységhez kiválasztott csatorna alapján kerül beállításra.

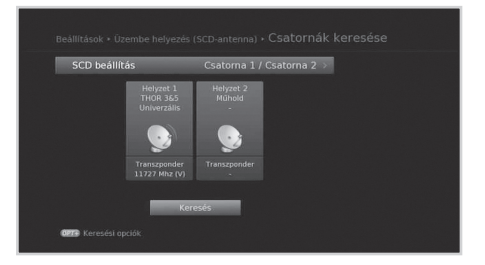

megnyomása

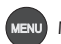

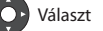

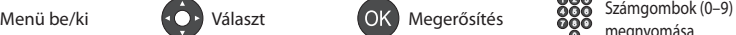

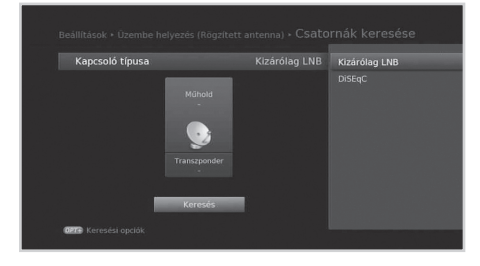

# **Üzembe helyezés**

- 2. A műhold ábrájának kiválasztásával állítsa be az antennát, és nyomja meg az **OK** gombot.
	- **Műhold:** Válassza ki a műholdat.
	- **Fej frekvencia:** Válasza ki a fej frekvenciáját.
	- **Transzponder teszt:** Ellenőrizze le az összes transzponder jelállapotot, és válassza ki azt, amelynek a legjobb a minősége.
- 3. A **Transzponder** lehetőség kiválasztásával állítsa be a transzpondert.

# **Csatornák keresése [Motoros antenna]**

- 1. **Motor beállítás:** Állítsa be a 3. motor típusát és helyzetét.
- 2. **Műholdadatok szerkesztése:** Jelölje ki azt a műholdat, amelyre a motoros antenna irányul.
- 3. **Pozíció beállítása:** Állítsa be az antenna pozícióját a kiválasztott műholdakhoz.
- 4. **Határértékek beállítása:** Állítsa be a motor működési határértékeit.
- 5. Válassza ki az egyik műhold ábráját, és válassza ki a pásztázni kívánt műholdat.
- 6. A **Transzponder** lehetőség kiválasztásával állítsa be a transzpondert.

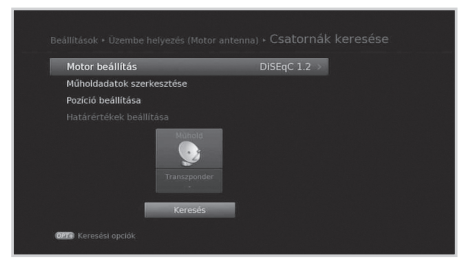

# **Szoftverfrissítés (műholdas kapcsolaton keresztül)**

Manuálisan is kereshet és tölthet le új szoftvert.

## **Automatikus frissítés**

A szoftver frissítése a gyártó által előre meghatározott transzponderen keresztül.

### **Manuális frissítés**

A szoftver frissítése másik transzponderen keresztül.

**Megjegyzés:** A HUMAX weboldalán elolvashatja a legfrissebb híreket és megtalálhatja a legújabb szoftververziókat.

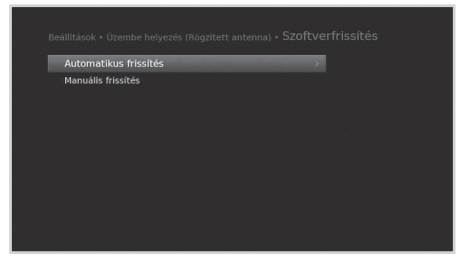

(http://www.humaxdigital. com). Az OTA, az Over-the-Air rövidítése azt jelenti, hogy az adott szoftver műholdas kapcsolaton keresztül letölthető.

# **Gyári beállítások**

Visszaállíthatja a készüléket a gyári alapbeállításoknak megfelelően.

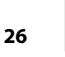

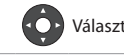

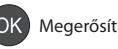

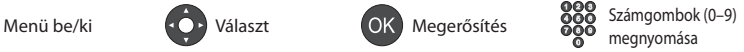

# **Rendszer**

Magyar

- **Rendszerinformációk:** A rendszerinformációk megjelenítése.
- **Jelmérés:** Ellenőrizheti a keresett csatornákhoz tartozó jel erősségét és minőségét.
- **Energiagazdálkodás:** A lehető legalacsonyabbra csökkentheti az energiafogyasztást.
- **Smart kártya információk:** Az intelligens kártya információinak megjelenítése. **Adattárolás:** Ellenőrizheti a belső

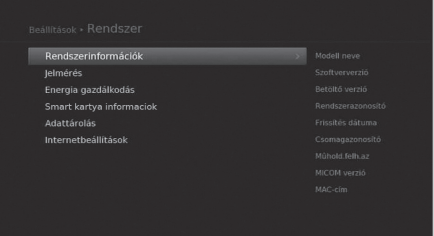

merevlemez vagy a külső USB-eszköz méretét. **Internetbeállítások:** A hálózati kapcsolat állapotának vagy a hálózat beállításainak ellenőrzése.

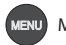

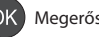

# **Műszaki leírás**

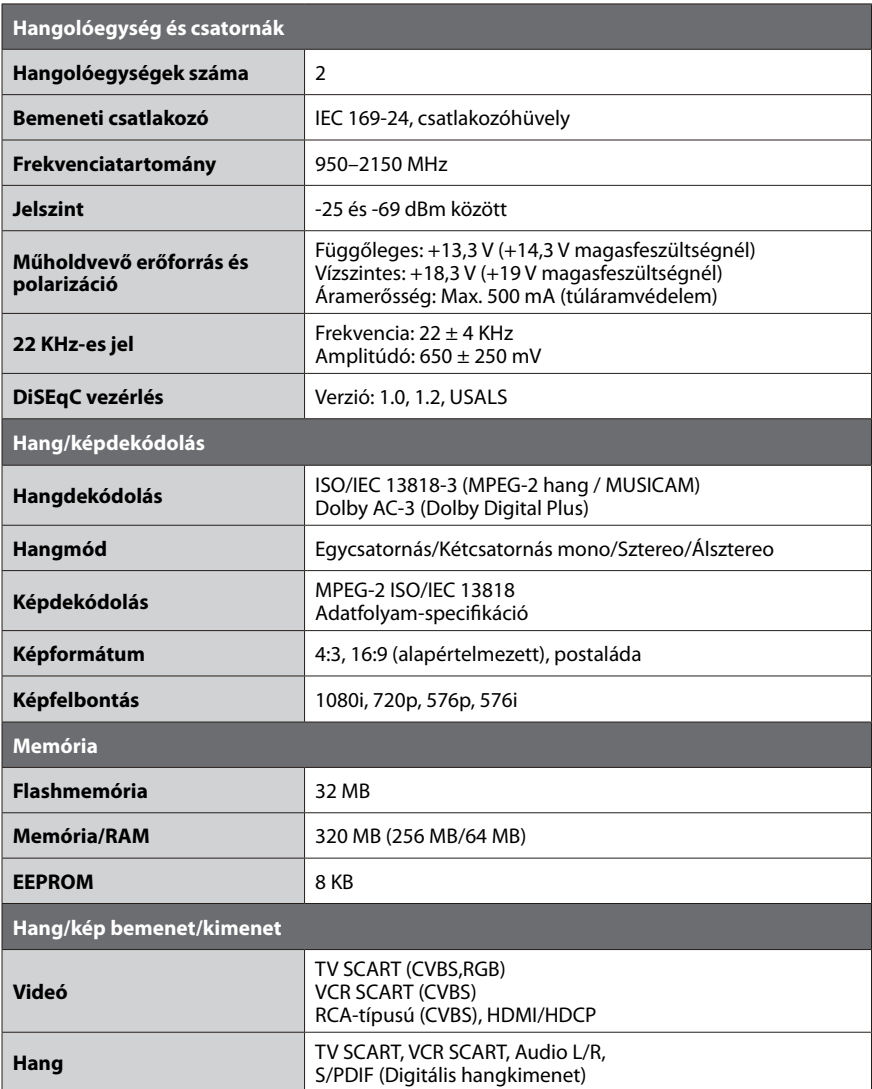

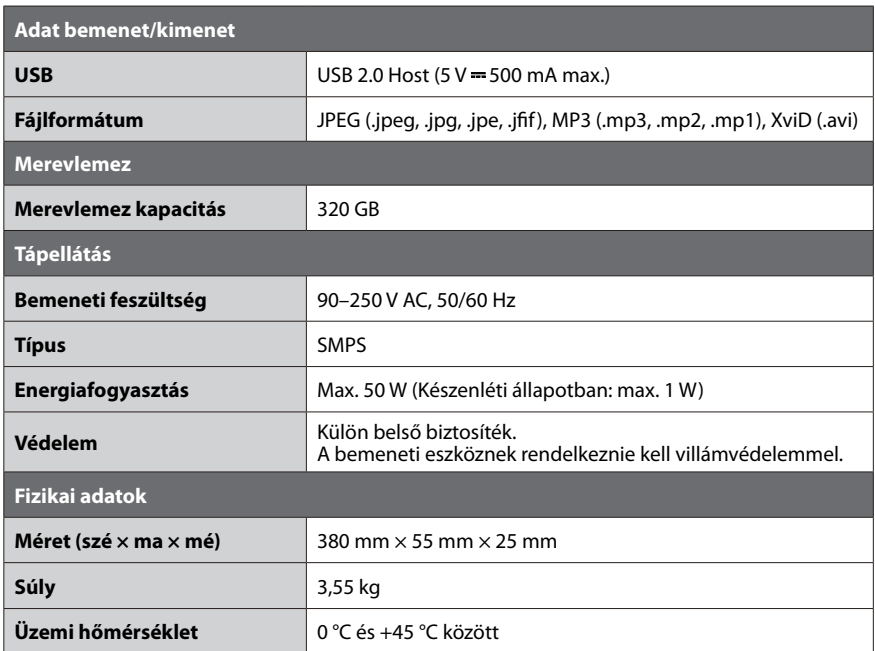

# **Szerviz és támogatás**

### **Magyarország**

Ha a használati útmutató elolvasása után kérdése vagy problémája van, forduljon a UPC Direct ügyfélszolgálatához a 06/40-150-150-es telefonszámon, vagy a http://hu.upcdirect.com weboldalon.

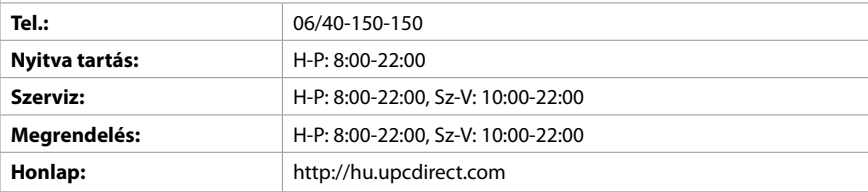

# **Biztonsági figyelmeztetés**

Ez a termék a nemzetközi biztonsági előírások figyelembe vételével készült. Olvassa el figyelmesen a következő biztonsági figyelmeztetéseket.

### **Biztonsági előírások és óvintézkedések**

### **1. TÁPELLÁTÁS**

- A készüléket csak a jelölőcímkén látható előírásoknak megfelelő tápáramforrásról üzemeltesse. Ha nem tudja pontosan, hogy az otthonában az áramhálózat milyen előírásoknak felel meg, forduljon a helyi áramszolgáltatóhoz.
- Húzza ki a termék tápcsatlakozóját a hálózatból, mielőtt bármilyen karbantartási vagy szerelési műveletbe kezd.

#### **2. TÚLTERHELÉS**

• Ne terhelje túl a fali csatlakozót, hosszabbítót vagy adaptert, mert ez elektromos tűz kialakulásához, vagy áramütéshez vezethet.

### **3. FOLYADÉKOK**

• A készülék nem érintkezhet semmilyen folyadékkal. Ne helyezzen a készülékre folyadékkal teli edényt.

#### **4. TISZTÍTÁS**

- Tisztítás előtt húzza ki a termék tápcsatlakozóját a fali aljzatból.
- Portörléshez használjon könnyű, puha anyagot (oldószer nélkül).

### **5. SZELLŐZÉS**

- A készülék tetején lévő nyílásokat hagyja szabadon a megfelelő légáramlás biztosítása érdekében.
- Ne helyezze a készüléket puha felületű bútorra vagy szőnyegre.
- Ne helyezzen a készülék tetejére további elektronikus készülékeket.

#### **6. TARTOZÉKOK**

• Ne használjon nem támogatott tartozékokat, mivel ez veszélyes lehet, vagy a termék meghibásodását okozhatja.

#### **7. VILLÁMCSAPÁS, VIHAR, ILLETVE HASZNÁLATON KÍVÜLI KÉSZÜLÉK**

• Vihar idején, illetve ha a készüléket hosszabb ideig felügyelet nélkül hagyja vagy nem használja, húzza ki a készülék hálózati csatlakozóját a fali aljzatból, valamint húzza ki az antennacsatlakozót. Ezzel megelőzheti, hogy a készülék villámcsapás, illetve hálózati túlfeszültség következtében károsodjon.

#### **8. IDEGEN TÁRGYAK**

• Ne helyezzen semmilyen tárgyat a készülékbe a nyílásokon keresztül, mivel ezzel veszélyes feszültségű pontokat érinthet, illetve az alkatrészek meghibásodását okozhatja.

### **9. ALKATRÉSZEK CSERÉJE**

• Ha alkatrészeket kell cserélni, győződjön meg róla, hogy a szerelő a gyártó által meghatározott alkatrészeket, illetve azokkal azonos jellemzőjű alkatrészeket használ. Nem megfelelő cserealkatrészek használata a készülék további meghibásodásához vezethet.

### **10. CSATLAKOZTATÁS**

#### **[Műhold] CSATLAKOZTATÁS MŰHOLDVEVŐ BERENDEZÉSHEZ**

- Húzza ki a készülék hálózati csatlakozóját, mielőtt a műholdvevő kábelét csatlakoztatná, vagy a készülékből kihúzná. Ha nem így tesz, az a műholdvevő károsodásához vezethet. **[Kábel] CSATLAKOZTATÁS KÁBEL TV RENDSZERHEZ**
- A tápellátás csatlakoztatása előtt csatlakoztasson minden komponenst. Mielőtt csatlakoztatja vagy kihúzza a kábeleket, mindig kapcsolja ki a készüléket, a TV-t és az egyéb komponenseket.

#### **[Antenna] ANTENNA CSATLAKOZTATÁSA**

• Mielőtt csatlakoztatja vagy kihúzza az antennakábelt, húzza ki a készülék hálózati csatlakozóját. Ha nem így tesz, az az antenna károsodásához vezethet.

#### **11. TV-KÉSZÜLÉK CSATLAKOZTATÁSA**

• Mielőtt csatlakoztatja vagy kihúzza a TV-készüléket, húzza ki a termék hálózati csatlakozóját. Ha nem így tesz, az a TV-készülék károsodásához vezethet.

#### **12. FÖLDELÉS**

**[Műhold]** A műholdvevő kábelét össze kell kötni a rendszer földelésével.

#### **13. ELHELYEZÉS**

- A készüléket csak belső térben használja; óvja villámcsapástól, esőtől illetve napsütéstől. Ne helyezze radiátor vagy hősugárzó közelébe.
- Javasoljuk, hogy a készüléket tegye legalább 10 cm távolságra minden olyan készüléktől, amely érzékeny az elektromágneses sugárzásra (pl. TV-készülék, videomagnó stb.).
- A készüléken található nyílásokat ne fedje le semmilyen tárggyal, és ne tegye a készüléket ágyra, heverőre, szőnyegre vagy ezekhez hasonló felületre.
- Ha a készüléket állványra vagy polcra helyezi, gondoskodjon a megfelelő szellőzésről, és tartsa be a gyártó szerelésre vonatkozó utasításait.
- Ne tegye a készüléket instabil kocsira, állványra, tartóra vagy asztalra, ahonnan leeshet. A leeső készülék súlyos személyi sérüléseket okozhat, valamint maga is súlyosan károsodhat.

### **Vigyázat**

#### **1. A tápkábel és a dugasz védelme érdekében:**

- Ne alakítsa át önkényesen a hálózati kábelt, illetve csatlakozódugót.
- A hálózati kábelt ne hajlítsa meg és ne csavarja meg.
- A hálózati kábelt a dugasznál fogva húzza ki a fali aljzatból.
- A fűtőberendezéseket tartsa a hálózati kábeltől a lehető legtávolabb, nehogy a kábelt borító vinil megolvadjon.
- A fali aljzat mindig legyen könnyen elérhető helyen, hogy bármikor ki lehessen húzni a készüléket.

### **2. Az áramütés elkerülése érdekében:**

- Ne nyissa ki a készülékházat.
- Ne helyezzen fémtárgyat vagy gyúlékony tárgyakat a készülék belsejébe.
- Ne nyúljon a hálózati csatlakozódugóhoz nedves kézzel.
- Villámlás esetén húzza ki a hálózati csatlakozót a fali aljzatból.

#### **3. A készülék károsodásának elkerülése érdekében:**

- Ne használja a készüléket, ha az működésképtelen állapotban van. Ha a hibás készüléket tovább használja, az további meghibásodásokhoz vezethet. Ha a készülék meghibásodik, vegye fel a kapcsolatot a legközebbi márkakereskedővel.
- Ne helyezzen fémtárgyat vagy idegen anyagokat a nyílásokba, illetve kártyafoglalatokba. (amennyiben vannak ilyenek). Ez a készülék meghibásodásához vezethet, illetve csökkentheti annak élettartamát.

#### **4. A merevlemez-meghajtó károsodásának elkerülése érdekében (csak videofelvevő esetén)**

- A merevlemez-meghajtó működése közben ne mozdítsa meg hirtelen, illetve ne kapcsolja ki a készüléket.
- A gyártó nem felelős a merevlemezen tárolt adatok gondatlanságból vagy nem megfelelő használatból bekövetkező elvesztéséért.

# **Távirányító kódlista**

- **1. Az univerzális távirányító használata**
- 1. A távirányító megfelelő gombjának megnyomásával válassza ki a beállítani kívánt módot (felvevő, TV, DVD, AUDIO). A gomb egyszer felvillan.
- 2. Tartsa lenyomva a gombot 3 másodpercig, amíg a gomb világítani kezd.
- 3. Adja meg a háromjegyű kódot. A gomb minden szám megnyomásakor felvillan. A harmadik számjegy megadása után a gomb kétszer felvillan.
- 4. A háromjegyű kód megadása után a készülék kikapcsol.<br>5. Nyomia meg az **OK** gombot. Ekkor a mód gomb hároms.
- 5. Nyomja meg az **OK** gombot. Ekkor a mód gomb háromszor felvillan. A beállítás ezzel befejeződött.
- 6. Ha a készülék nem kapcsol be, ismételje meg a 3–5. lépést.

#### **Megjegyzés:**

- Ha egy percig nem ad meg kódot, az univerzális beállítási mód átvált normál módra.
- Próbáljon ki több beállítási kódot is, és válassza ki a legtöbb funkcióval rendelkező kódot.

# **NYÍLT FORRÁSKÓDÚ SZOFTVER**

A HUMAX termékek nyílt forráskódú operációs rendszerszoftvert használnak a GNU GENERAL PUBLIC LICENSE (GPL) 2. változatának és a GNU LESSER GENERAL LICENSE (LPGL) 2.1 változatának értelmében a Free Sortware Foundation, Inc. előírásai szerint.

A következő, a termékben felhasznált GPL és LGPL szoftver-forráskódok ügyfeleink rendelkezésére állnak. Ez az ajánlat a szoftver eredeti letöltésének, illetve a szoftvert tartalmazó termék megvásárlásának napjától számított három évig érvényes. Vegye fel velünk a kapcsolatot a gnu@ humaxdigital.com e-mail címen.

#### **GPL szoftverek**

linux

busybox

e2fsprogs

Ez a csomag, az EXT2 fájlrendszer elemei, a GNU Public License 2. változatának értelmében elérhető, a lib/ext2fs és lib/e2p könyvtár kivételével, amely a GNU Library General Public License 2. változatának értelmében elérhető, a lib/uuid könyvtár kivételével, amely egy BSDtípusú licenc értelmében elérhető, valamint a lib/et és lib/ss könyvtár kivételével, amely egy MIT-típusú licenc értelmében elérhető.

#### **LGPL szoftverek**

uClibc

#### **FreeType Licenc (FTL) szoftver**

freetype

A szoftver bizonyos elemei szerzői jogvédelem alatt állnak © <2007> The FreeType Project (www.freetype.org). Minden jog fenntartva.